### **Oracle® DIVArchive**

Export/Import ユーザーズガイド リリース 7.5

**E86522-01**

**2016 年 11 月**

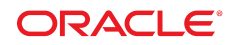

#### **Oracle® DIVArchive**

Export/Import ユーザーズガイド

#### **E86522-01**

#### Copyright © 2016, Oracle and/or its affiliates. All rights reserved.

このソフトウェアおよび関連ドキュメントの使用と開示は、ライセンス契約の制約条件に従うものとし、知的財産に関 する法律により保護されています。ライセンス契約で明示的に許諾されている場合もしくは法律によって認められている 場合を除き、形式、手段に関係なく、いかなる部分も使用、複写、複製、翻訳、放送、修正、ライセンス供与、送信、配 布、発表、実行、公開または表示することはできません。このソフトウェアのリバース・エンジニアリング、逆アセンブ ル、逆コンパイルは互換性のために法律によって規定されている場合を除き、禁止されています。

ここに記載された情報は予告なしに変更される場合があります。また、誤りが無いことの保証はいたしかねます。誤りを 見つけた場合は、オラクルまでご連絡ください。

このソフトウェアまたは関連ドキュメントを、米国政府機関もしくは米国政府機関に代わってこのソフトウェアまたは関 連ドキュメントをライセンスされた者に提供する場合は、次の通知が適用されます。

U.S. GOVERNMENT END USERS: Oracle programs, including any operating system, integrated software, any programs installed on the hardware, and/or documentation, delivered to U.S. Government end users are "commercial computer software" pursuant to the applicable Federal Acquisition Regulation and agency-specific supplemental regulations. As such, use, duplication, disclosure, modification, and adaptation of the programs, including any operating system, integrated software, any programs installed on the hardware, and/or documentation, shall be subject to license terms and license restrictions applicable to the programs. No other rights are granted to the U.S. Government.

このソフトウェアまたはハードウェアは様々な情報管理アプリケーションでの一般的な使用のために開発されたもので す。このソフトウェアまたはハードウェアは、危険が伴うアプリケーション (人的傷害を発生させる可能性があるアプリ ケーションを含む) への用途を目的として開発されていません。このソフトウェアまたはハードウェアを危険が伴うアプ リケーションで使用する際、安全に使用するために、適切な安全装置、バックアップ、冗長性 (redundancy)、その他の対 策を講じることは使用者の責任となります。このソフトウェアまたはハードウェアを危険が伴うアプリケーションで使用 したことに起因して損害が発生しても、Oracle Corporation およびその関連会社は一切の責任を負いかねます。

Oracle および Java はオラクルおよびその関連会社の登録商標です。その他の社名、商品名等は各社の商標または登録商 標である場合があります。

Intel、Intel Xeon は、Intel Corporation の商標または登録商標です。すべての SPARC の商標はライセンスをもとに使用 し、SPARC International, Inc. の商標または登録商標です。AMD、Opteron、AMD ロゴ、AMD Opteron ロゴは、Advanced Micro Devices, Inc. の商標または登録商標です。UNIX は、The Open Group の登録商標です。

このソフトウェアまたはハードウェア、そしてドキュメントは、第三者のコンテンツ、製品、サービスへのアクセス、あ るいはそれらに関する情報を提供することがあります。適用されるお客様と Oracle Corporation との間の契約に別段の定 めがある場合を除いて、Oracle Corporation およびその関連会社は、第三者のコンテンツ、製品、サービスに関して一切の 責任を負わず、いかなる保証もいたしません。適用されるお客様と Oracle Corporation との間の契約に定めがある場合を 除いて、Oracle Corporation およびその関連会社は、第三者のコンテンツ、製品、サービスへのアクセスまたは使用によっ て損失、費用、あるいは損害が発生しても一切の責任を負いかねます。

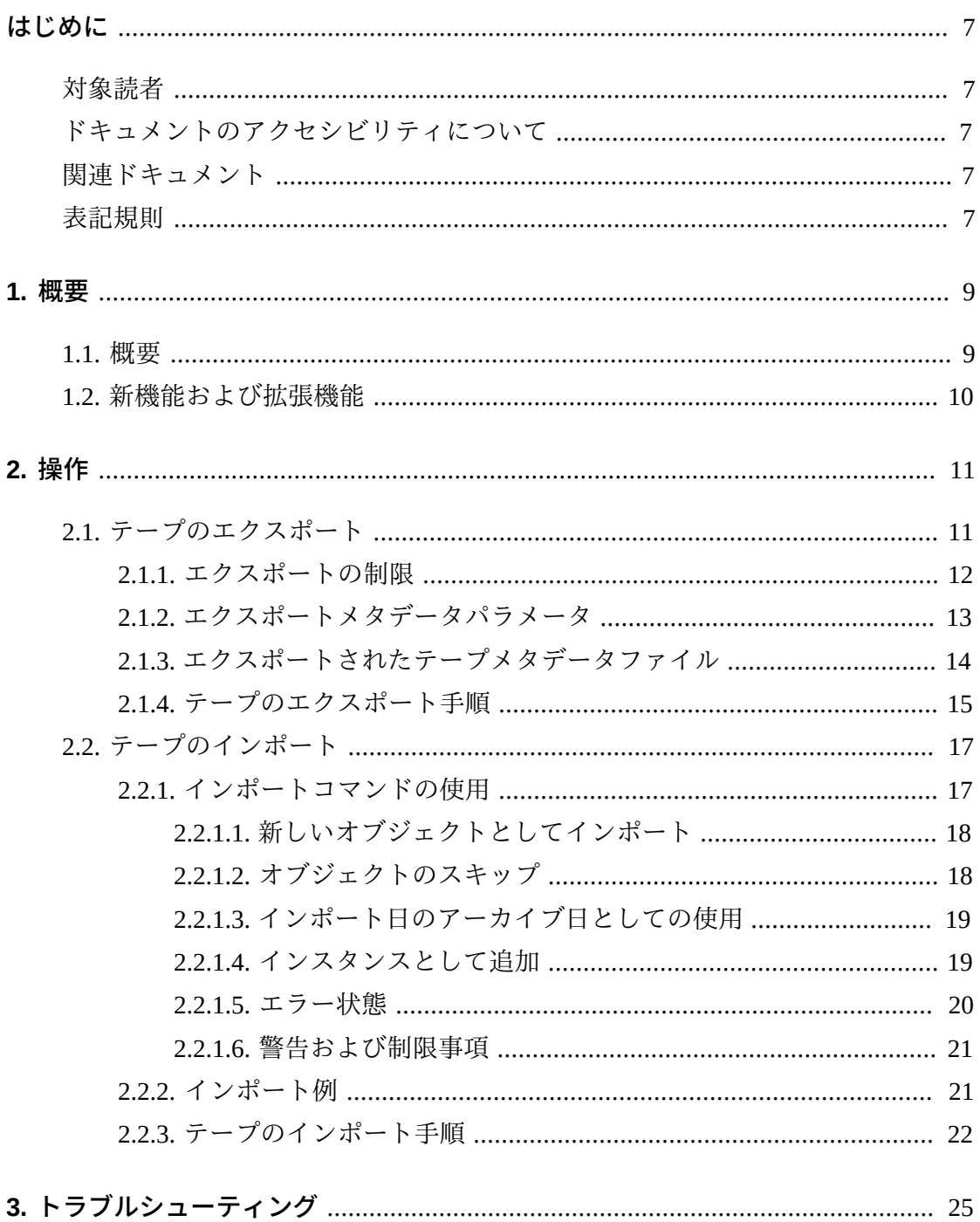

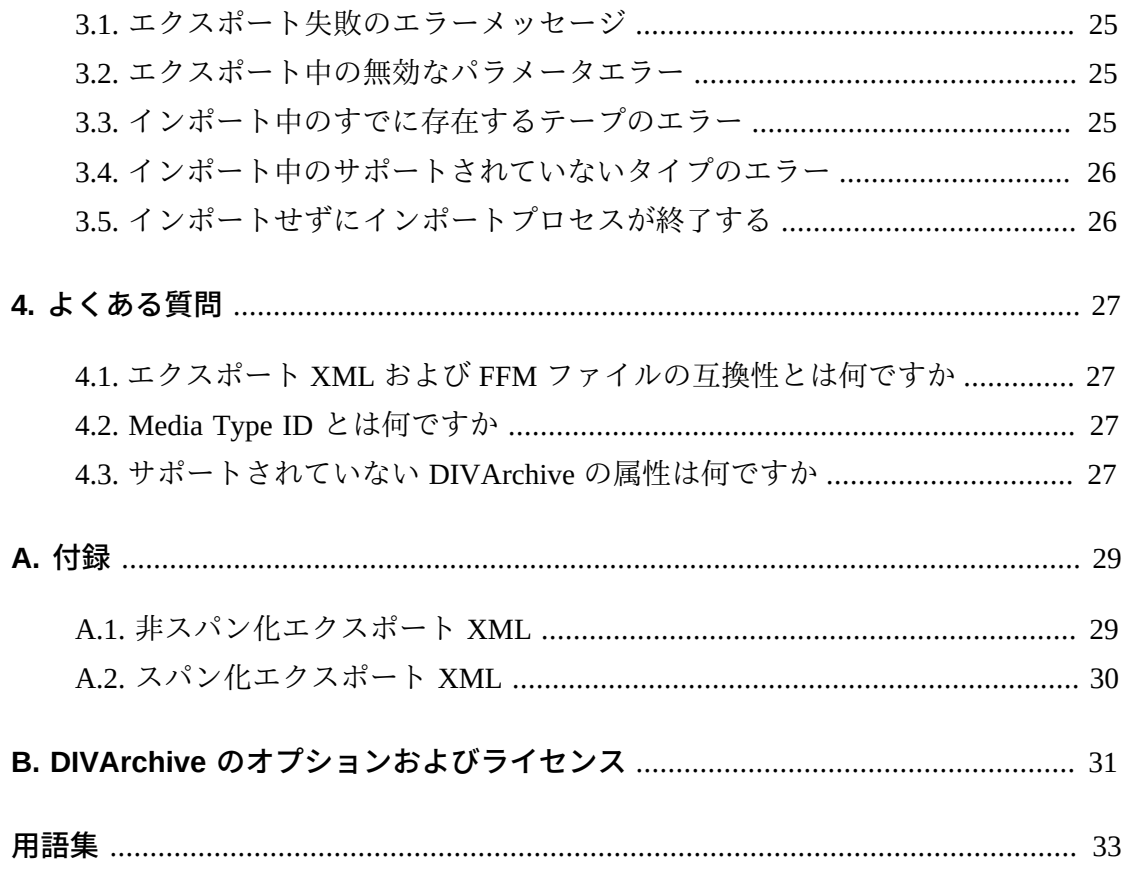

# 表の一覧

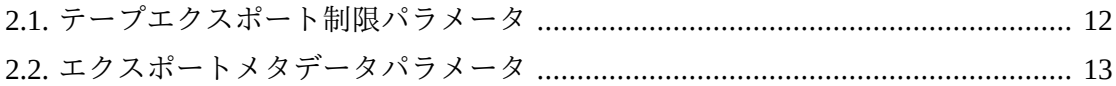

# <span id="page-6-0"></span>はじめに

このドキュメントでは、Oracle DIVArchive 7.5 Control GUI およびオペレーティング システムのコマンド行インタフェースを使用したテープのエクスポートおよびイン ポート操作について説明します。DIVArchive Export/Import のライセンス情報につい ては、付録B「*[DIVArchive のオプションおよびライセンス](#page-30-0)*」を参照してください。

## <span id="page-6-1"></span>**対象読者**

このガイドでは、管理および操作の担当者に、DIVArchive のエクスポートおよびイ ンポート機能の完全なパフォーマンスを実現するために必要なすべてのステップを 説明します。

## <span id="page-6-2"></span>**ドキュメントのアクセシビリティについて**

オラクルのアクセシビリティについての詳細情報は、Oracle Accessibility Program の Web サイト (<http://www.oracle.com/pls/topic/lookup?ctx=acc&id=docacc>) を 参照してください。

#### **Oracle Support へのアクセス**

サポートをご契約のお客様には、My Oracle Support を通して電子支援サービス を提供しています。詳細情報は ([http://www.oracle.com/pls/topic/lookup?](http://www.oracle.com/pls/topic/lookup?ctx=acc&id=info) [ctx=acc&id=info](http://www.oracle.com/pls/topic/lookup?ctx=acc&id=info)) か、聴覚に障害のあるお客様は ([http://www.oracle.com/pls/](http://www.oracle.com/pls/topic/lookup?ctx=acc&id=trs) [topic/lookup?ctx=acc&id=trs](http://www.oracle.com/pls/topic/lookup?ctx=acc&id=trs)) を参照してください。

## <span id="page-6-3"></span>**関連ドキュメント**

詳細は、*Oracle DIVArchive コアドキュメント*および *Oracle DIVArchive 追加機能のド キュメント*ライブラリの *Oracle DIVArchive ドキュメント*のセットを参照してくださ い。

## <span id="page-6-4"></span>**表記規則**

このドキュメントでは次の表記規則を使用します。

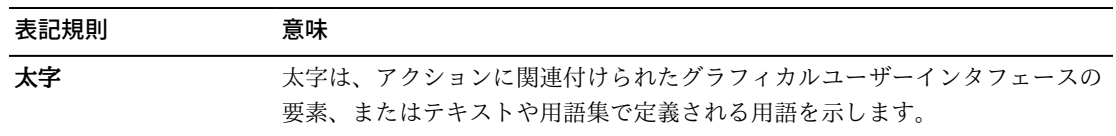

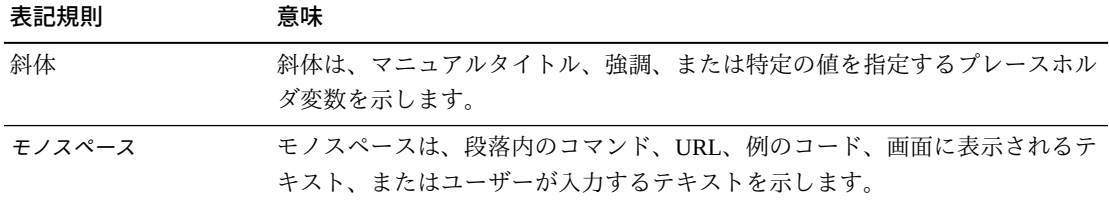

1

# **第1章 概要**

<span id="page-8-0"></span>Oracle DIVArchive Export/Import 機能を使用すると、1 つの Oracle DIVArchive シス テムから 1 つ (またはそれ以上の) テープを取り外し、2 つ目の DIVArchive システ ムに追加できます。DIVArchive Export/Import のライセンス情報については[、付録](#page-30-0) B「*[DIVArchive のオプションおよびライセンス](#page-30-0)*」を参照してください。

## <span id="page-8-1"></span>**1.1. 概要**

*エクスポート*機能 (1 つ目の DIVArchive サイト) は、エクスポート用に選択された 各テープについて記述するメタデータファイルを生成し、選択したテープを現在の テープライブラリから取り出します。

*インポート*機能は、メタデータをインポートし、取り出されたテープを 2 つ目のシ ステムに挿入するために使用します。その後、エクスポートされたテープ上のアー カイブされたオブジェクトが 2 つ目の DIVArchive システムに転送されます。

すべてのエクスポート機能および *Insert Tape* コマンドは、DIVArchive Control GUI から実行されます。*Import Tape* 機能は、コマンド行インタフェースを使用し ます。DIVArchive では、2 つ以上のセットのテープ (スパン化、または非スパン化) を 1 つのファイルにエクスポートしたり、1 つのファイルからインポートしたりで きます。

新しくインポートされたオブジェクトは 1 つのみのインスタンス (インポートさ れたテープ上に存在するインスタンス) を持つことになります。また、すでに DIVArchive データベースに存在している別のオブジェクトのインスタンスとしてオ ブジェクトをインポートするオプションもあります。インポートユーティリティー では、新しくインポートされたテープオブジェクトのターゲットテープグループを 指定する必要があります。新しいオブジェクトは、エクスポート元の DIVArchive シ ステムのテープグループではなく、特定されたテープグループに属すことになりま す。

エクスポート/インポート機能は複合オブジェクトと互換性があり、DIVArchive リリース 7.5 で使用可能な高度なフォーマッティングおよび機能のための追加の フィールドがあります。

#### **注記:**

DIVArchive 7.5 エクスポートからエクスポートされたメタデータは、リリース 7.0 よりも前の DIVArchive にはインポートできません。ただし、リリース 7.5 より前の DIVArchive から作成さ れたエクスポートされたメタデータは DIVArchive 7.5 システムにインポートできます。

## <span id="page-9-0"></span>**1.2. 新機能および拡張機能**

DIVArchive 7.5 Export/Import には、次の新機能および拡張機能が含まれています。

- DIVArchive 7.5 は正確なテープサイズのレポートをサポートします。エクスポー トおよびインポート操作にテープの合計サイズが含まれるようになりました。
- エクスポートされた XML は、コンポーネント XML 要素の下に *type* および *elementIds* という名前の追加の XML 属性を含むようになりました。
- DIVArchive 7.5 は Linux 環境でのシンボリックリンクをサポートします。*type* 属 性は **D** を使用してディレクトリを表し、**F** を使用してファイルを表し、**S** (Linux の 場合) を使用してシンボリックリンクを表すようになりました。
- DIVArchive 7.5 よりも前に作成された非複合オブジェクトのすべてのコンポーネ ントは、(デフォルトで) ファイルとして指定されますが、これは、このリリース より前にはファイルのみが非複合オブジェクトに保存されていたためです。
- *elementIds* 属性は、ファイルの Element ID 値の完全修飾パスまたは空のフォル ダの完全修飾パスを表します。
- DIVArchive 7.5 リリースの前に作成されたすべてのオブジェクトは、*elementIds* 属性がデフォルトで NULL 値に設定されるコンポーネントを持つことになりま す。

# **第2章 操作**

<span id="page-10-0"></span>この章では、テープのエクスポートおよびインポートの手順について説明しま す。DIVArchive Export/Import のライセンス情報については、付録B「*[DIVArchive の](#page-30-0) [オプションおよびライセンス](#page-30-0)*」を参照してください。

## <span id="page-10-1"></span>**2.1. テープのエクスポート**

*テープのエクスポート*機能を使用すると、DIVArchive オブジェクトを含む 1 つ以上 のテープを (たとえば、リモートの障害回復またはパートナーのサイトにある) 別の 独立した DIVArchive システムで使用するためにエクスポートできます。

非複合オブジェクトの各テープのメタデータは、DIVArchive データベースに保持さ れます。各テープのメタデータは、テープがエクスポートされるときに XML ファ イルに保存され、インポート操作中にほかの DIVArchive システムのデータベースに メタデータを転送するために使用されます。

複合オブジェクトのメタデータは、DIVArchive データベースおよびメタデータデー タベースの両方に保持されます。エクスポート要求が開始されると、エクスポート ユーティリティーが追加のプレーンテキストファイルを作成し、このファイルに *.ffm* 拡張子を割り当てます。

エクスポート機能は、選択されたテープのいずれかにほかのテープにまたがるオブ ジェクトが含まれているかどうかを確認します。含まれている場合、エクスポート できるように、これらのテープもメニューに含められます。元のテープのリストを エクスポートするには、これらのまたがったテープを選択する必要があります。

*Export Tapes* コマンドは、同じ Oracle DIVArchive Manager によって制御される 2 つ以上のライブラリ間でのテープの転送には使用されません (DIVArchive のライ センス情報については、付録B「*[DIVArchive のオプションおよびライセンス](#page-30-0)*」を参 照してください)。同じ DIVArchive Manager の制御の下で、ライブラリ間でテープ を転送するには、*Eject* コマンドを使用して、目的のライブラリにテープを移動 し、*Insert Tape* コマンドを実行します。

エクスポート後に、エクスポート機能のデフォルトのアクションによって DIVArchive データベスからテープメタデータが削除されます。この場合に、エク スポートされるオブジェクトがオブジェクト最後の (または唯一の) インスタンスで あると、それはデータベースから完全に削除されます。ただし、必要に応じてオブ ジェクトのメタデータを元の DIVArchive データベースに残すことができます。

取り出されたテープをエクスポートすることもできます。エクスポートするテープ の数が、ロボットテープライブラリが選択したカートリッジアクセスポート (CAP) のサイズを超えるときには、テープをエクスポートする前に取り出すことが推奨さ れる方法になります。

メディアタイプ (ライトワンスであるかないか)、およびメディアがカートリッ ジであるかないかは、エクスポートされた XML ファイルで特定され、またエ クスポート/インポート操作中にインポートされます。テープ要素の新しい属性 は、*isWriteOnce* および *isCatridge* で、それぞれ *true* または *false* の値を持ち ます。

### <span id="page-11-0"></span>**2.1.1. エクスポートの制限**

テープのエクスポート制限は *manager.conf* 構成ファイルに構成されます。次の表 に示すような構成可能なパラメータがあります。

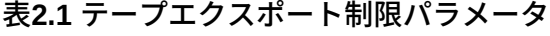

<span id="page-11-1"></span>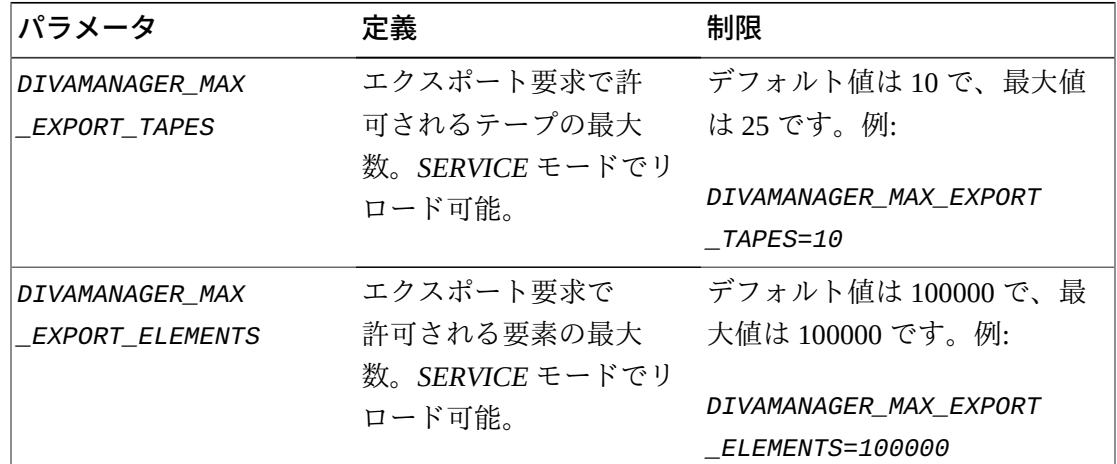

次のことを*強く*推奨します。

• 一度に 1 つのみのエクスポート操作を実行すること。2 つ以上のエクスポート操 作が同時に実行している場合、データ損失の危険があります。

- ピーク期間中に大規模なエクスポートを実行しないこと。大規模なエクスポート 中は、システムパフォーマンスが低下します。
- WORM ドライブはライトワンスメディアのため、削除およびリパックアクション でこれらをクリアしないこと。インスタンスは削除されますが、領域は回復でき ません。

### <span id="page-12-0"></span>**2.1.2. エクスポートメタデータパラメータ**

次の表に、エクスポートメタデータパラメータを示します。

### <span id="page-12-1"></span>**表2.2 エクスポートメタデータパラメータ**

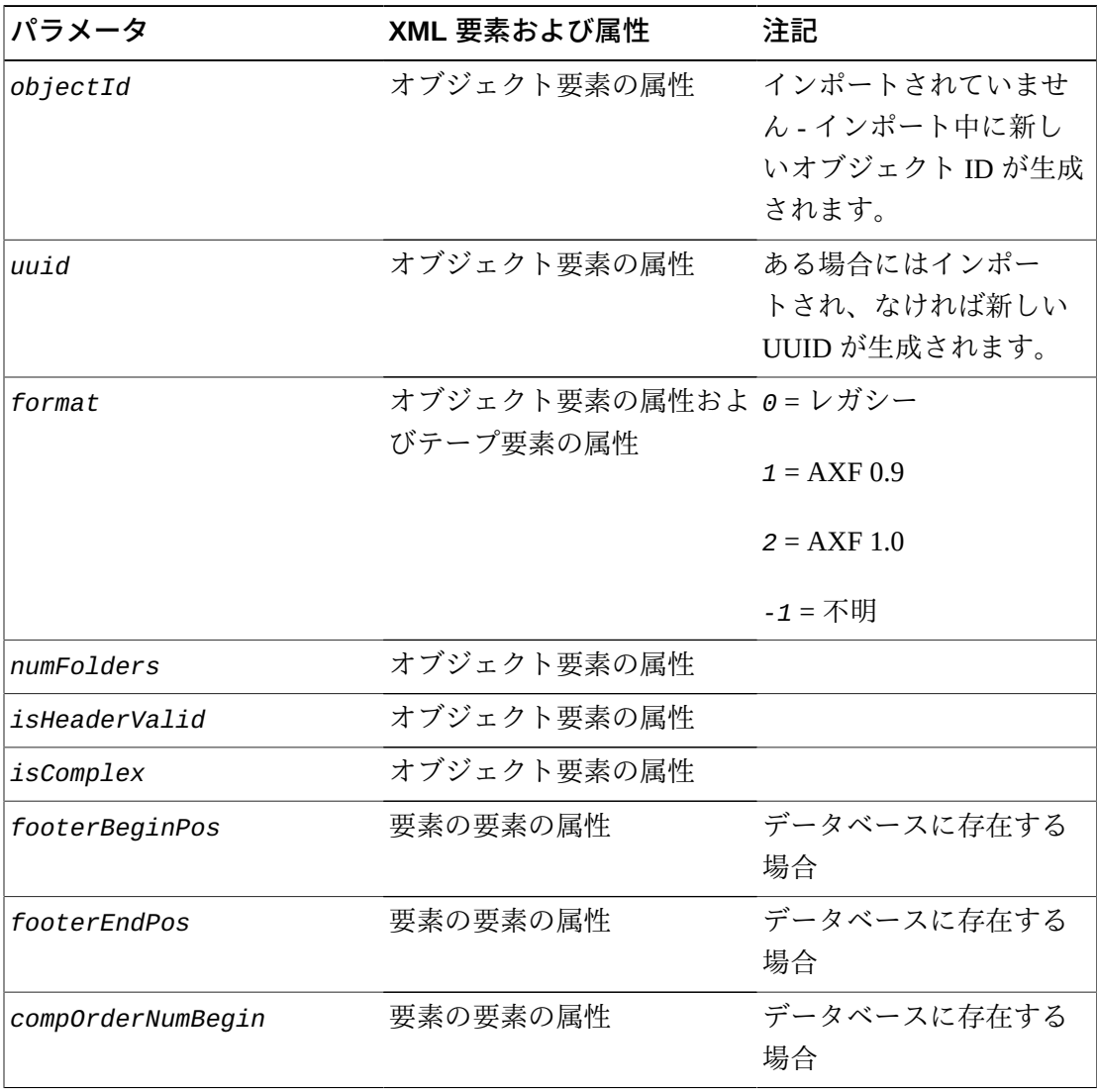

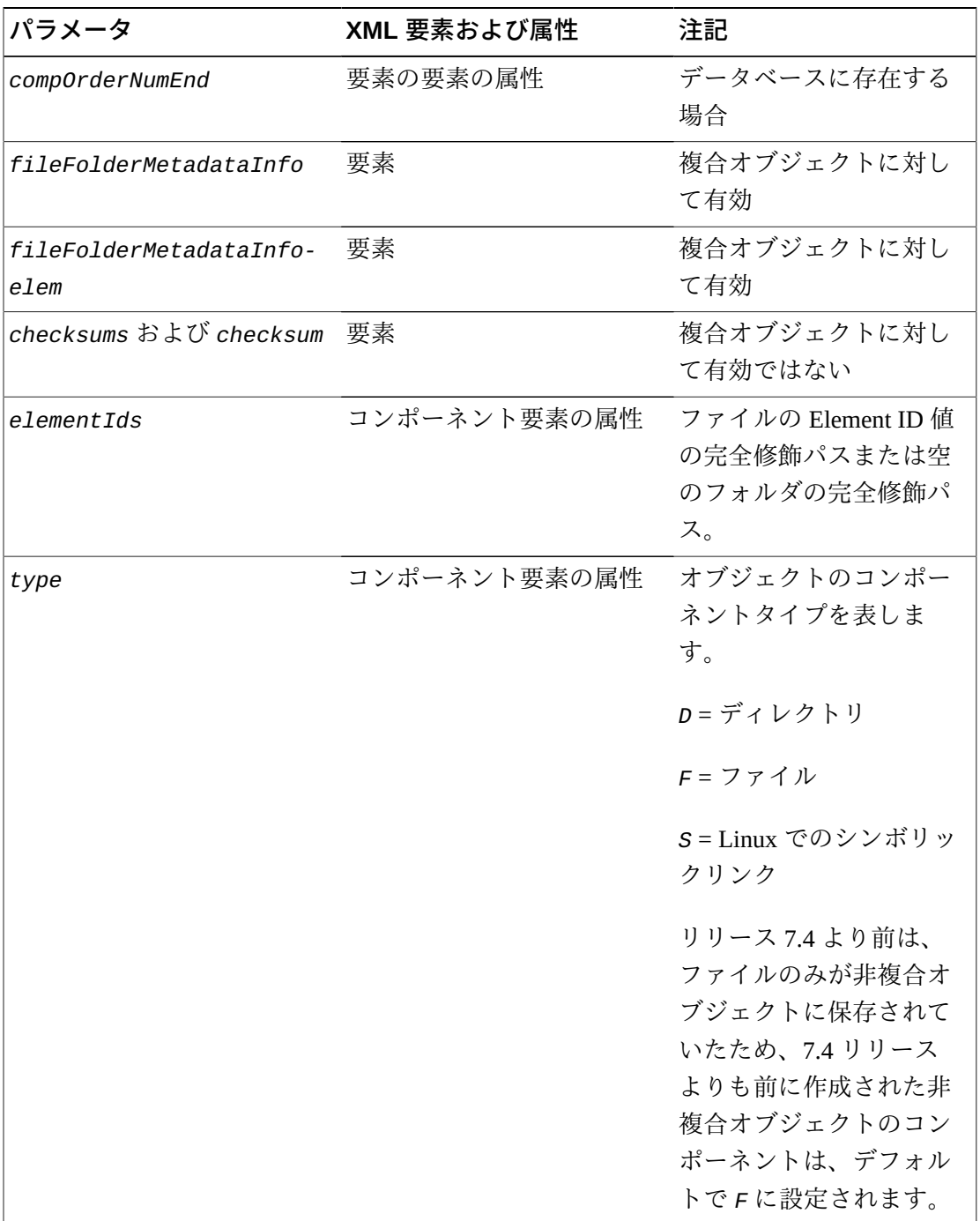

# <span id="page-13-0"></span>**2.1.3. エクスポートされたテープメタデータファイル**

テープが DIVArchive システムからエクスポートされる際、DIVArchive は各テープ のメタデータを *.xml* ファイルに書き込みます。DIVArchive は、各エクスポートさ れた複合オブジェクトに対して追加の *.ffm* ファイルを生成します。オブジェクト が 2 つ (以上) のテープにまたがる場合は、XML ファイルにはまたがったセットに 含まれる各テープが含まれることになります。各テープメタデータ XML ファイル の命名の形式は *Tapeset-<バーコード>.xml* (たとえば、*Tapeset-000131.xml*) とな ります。

XML ファイルが保存されるルートパスは、DIVArchive Manager の構成ファイル内 の *DIVAMANAGER\_EXPORT\_ROOT\_DIR* パラメータで定義されます。デフォルトでは、 エクスポートの絶対フォルダのルートパスは、*DIVA\_HOME/Program/Manager/bin/ exported/* です。

このルートパスから、各 *Export Tapes* コマンドからの *.xml* ファイルおよび *.ffm* ファイル (複合オブジェクトがある場合) が、コマンドが実行された日時に基づいて サブディレクトリに保存されます。

*.ffm* ファイルには、複合オブジェクトのファイルおよびフォルダ情報が含まれま す。*.ffm* ファイルは、指定された *.xml* ファイル内から参照され、エクスポートさ れたオブジェクトのオブジェクト名およびオブジェクトカテゴリを使用して命名されま す。このファイルは、インポートする際には *.xml* ファイルと同じディレクトリ内 にある必要があります。インポートユーティリティーは、それらの両方を同じ場所 で検索します。ファイルが見つからない場合、インポートプロセスは終了し、ログ ファイルにエラーメッセージが書き込まれます。

### <span id="page-14-0"></span>**2.1.4. テープのエクスポート手順**

*Export Tape* 要求は、GUI リボンバーの「**Export Tape**」ボタンを使用して、また は「**Home**」タブの「**Tapes**」ビューでエクスポートするテープを右クリックして 表示されるメニューから「**Export Tape**」を選択して開始されます。エクスポート するテープを選択するときに、テープウィンドウ内に最初に選択したよりも多く の使用可能なテープが表示される可能性があります。テープに別のテープにまた がるオブジェクトがある場合、これらのテープも含められます。この場合、エク スポートを成功させるにはこのリストからすべてのまたがったテープを選択しま す。DIVArchive Export/Import のライセンス情報については、付録B「*[DIVArchive の](#page-30-0) [オプションおよびライセンス](#page-30-0)*」を参照してください。

テープをエクスポートするには、次の手順に従います。

1. エクスポートする対象のテープを強調表示して右クリックします。

2. コンテキストメニューから「**Export Tape**」を選択してエクスポートプロセスを 開始します。

「**Export Tape**」ダイアログボックスが表示され、選択されたテープおよびエク スポートプロセスのオプションが示されます。使用可能なオプションは次のとお りです。

#### **Comments**

テキストボックスに、必要なコメントを入力します。これらは要求のプロパ ティーに格納されます。

#### **Delete From DB**

チェックマークを付けると、バーコード、テープ、およびそれらのテー プに格納されたオブジェクトインスタンスが、エクスポートの完了時に DIVArchive データベースから削除されます。このパラメータはデフォルトで *true* に設定されています。

テープまたはオブジェクトインスタンスがエクスポートされたあとで、それ らがシステムで再度必要とされる場合、このオプションはシステムのデータ ベースからそれらを削除してしまうため、それらをインポートする必要があ ります。

#### **Exported Tapes**

この領域は、テープにオリジナルのバーコードがあり、それをエクスポー ト操作から削除できる場合、エクスポート用の Control GUI からどのテープ が選択されたかを特定します。たとえば、テープが (1 つのテープではなく) テープセットの一部である場合、エクスポートを正常に完了することが必要 であるため、「*Can Be Removed*」列にはそのテープに対して *No* が示されま す。

#### **Remove Selected**

「**Exported Tapes**」領域の強調表示されたテープをエクスポートプロセスか ら削除します。

3. すべてのオプションが設定され確認されたら、「**OK**」をクリックしてテープの エクスポートを開始します。

これは複数ステップのプロセスです。別のまたがったテープを含むテープのセッ トが選択された場合、GUI は再選択のダイアログを表示して、セット内の追加の テープを選択できます。

「**OK**」ボタンをクリックすると、エクスポートプロセスが開始します。これに より、*.xml* (および場合によっては *.ffm* ファイル) がエクスポートフォルダに作 成されます。XML ファイルおよび FFM ファイルには、エクスポートされるテー プ上のオブジェクトに関するすべての情報が含まれます。

エクスポートが完成したら、結果のファイルをすべて *.zip* ファイルに圧縮するこ とをお勧めします。インポートプロセスが正常に完了するために必要なため、すべ てのファイルを含める必要があります。

#### **注意:**

複合オブジェクトを使用する場合、インポートのため FFM ファイルは XML ファイルと同じ フォルダ内にある必要があります。FFM ファイルが見つからない場合、インポートプロセスは 終了し、ログファイルにエラーが書き込まれます。

## <span id="page-16-0"></span>**2.2. テープのインポート**

復元操作において使用されるテープのインポートは、2 ステップのプロセスになり ます。最初に、テープオブジェクトを記述するメタデータが *importtapes* コマンド 行ユーティリティーを使用してインポートされます。メタデータが正常にロードさ れると、物理テープは DIVArchive Control GUI の「**Insert**」機能を使用して、テープ ライブラリに挿入できます。

**注記:**

複数の同時インポート操作が可能ですが、推奨されません。

### <span id="page-16-1"></span>**2.2.1. インポートコマンドの使用**

*importtapes* コマンドを使用するには、まずエクスポートされた XML メタデータ ファイルおよび *.ffm* ファイルが宛先の DIVArchive システムに存在していること を確認する必要があります。これらのファイルは DIVArchive Manager の *bin* ディ レクトリ (デフォルト) に圧縮解除された形式で存在している必要があります。ま た、インポートが開始する前にターゲットシステムに*オブジェクトテープグルー プ*がすでに存在している必要があります。このテープグループは、ソースシステ ムでテープに割り当てられているグループと必ずしも同じである必要はありませ ん。DIVArchive のライセンス情報については、付録B「*[DIVArchive のオプションお](#page-30-0) [よびライセンス](#page-30-0)*」を参照してください。

インポートプロセス中にテープオブジェクトを処理できる方法は主に次の 3 つとな ります。

- 新しいオブジェクトとしてインポート
- スキップ
- DIVArchive データベース内の既存のオブジェクトのインスタンスとして追加

### <span id="page-17-0"></span>**2.2.1.1. 新しいオブジェクトとしてインポート**

通常、テープオブジェクトはユーティリティーによってインポートされるときに、 新しい DIVArchive オブジェクトとしてインポートされます。これはテープオブジェ クトのオブジェクト名およびオブジェクトカテゴリがターゲットの DIVArchive システ ムに存在しないときにのみ起こり得ます。名前の競合がある場合、デフォルトの動 作ではテープまたはオブジェクトを何もインポートせずに、インポート操作を終了 します。

新しいオブジェクトがターゲットの DIVArchive システムにインポートされる場合、 インポート機能は XML および FFM ファイルのみを調べ、テープ構造からは直接 読み取りません。SPM も自動的に通知され、オブジェクトが SPM フィルタのいず れかに一致する場合、SPM はオブジェクトに必要なアクションを開始します。SPM のライセンス情報については、付録B「*[DIVArchive のオプションおよびライセン](#page-30-0) [ス](#page-30-0)*」を参照してください。

### <span id="page-17-1"></span>**2.2.1.2. オブジェクトのスキップ**

#### **注意:**

オブジェクトをスキップするときには、スキップされるテープオブジェクトが実際にはデータ ベース内のオブジェクトと同じか、同じではない可能性があるため、注意が必要です。名前の 競合のあったテープオブジェクトは、事実 DIVArchive データベースに存在するコンテンツ (保 持される必要のあるコンテンツ) とは異なるコンテンツを含む場合があります。テープがイン ポートされてからリパックされる場合、スキップされたオブジェクトは新しいテープにコピー されず、古いテープが再利用されることになります。テープ上のすべてのオブジェクトがス キップされる (およびテープが書き込み可能にされる) 場合、テープは削除対象としてマークさ れ、新しいオブジェクトがテープ上の既存のオブジェクトを上書きします。テープ上の最後の オブジェクトがスキップされ、新しいオブジェクトがテープに書き込まれる場合、そのテープ インスタンスはただちに上書きされます。

*-skipIfNameExists* フラグがインポートユーティリティーに渡される場合、テー プオブジェクトはスキップできます。インポートされているテープオブジェクト

と同じオブジェクト名およびオブジェクトカテゴリを持つ別のオブジェクトがすでに DIVArchive データベースにあり、*-skipIfNameExists* フラグが設定されている場 合、そのオブジェクトはスキップされます。テープ上のオブジェクトインスタンス は DIVArchive データベースに記録されず (DIVArchive によって削除されたとみなさ れる)、インポートメタデータの次のテープオブジェクトの処理が続行します。

### <span id="page-18-0"></span>**2.2.1.3. インポート日のアーカイブ日としての使用**

DIVArchive の *TapeImport* コマンド行ユーティリティーには、 *useImportDateAsArchiveDate* という追加のコマンド行スイッチがあります。

オブジェクトのインポート中にこのスイッチを使用すると、インポートされたオブ ジェクトの日付が、オブジェクトがインポートされているシステムのオブジェクト アーカイブの日付として使用されます。元のアーカイブの日付は XML エクスポー トまたは元の DIVArchive システムでは置き換えされず、インポートされたシステム にあるオブジェクトに対してのみ置き換えられます。

#### **注記:**

この機能は、またがったオブジェクトのあるテープを通常のテープと同じ方法でサポートして います。

### <span id="page-18-1"></span>**2.2.1.4. インスタンスとして追加**

*-addAsInstanceIfNameExists* フラグがインポートユーティリティーに渡される 場合、オブジェクトは別のオブジェクトのインスタンスとしてインポートできま す。インポートされているテープオブジェクトと同じオブジェクト名およびオブジェ クトカテゴリを持つ別のオブジェクトがすでに DIVArchive データベースにあり、 *addAsInstanceIfNameExists* フラグが渡される場合、*Import as an Instance* を 試行できます。

最初に、テープオブジェクトのチェックサムが、それに一致するデータベースオ ブジェクトのチェックサムと比較されます。(各オブジェクトコンポーネントに対 して) 一致が生じた場合、そのオブジェクトは一致するオブジェクトのインスタン スとしてインポートされます。インポートされたオブジェクトの「*Comments*」、 「*Archived Path Root*」、「*Archive Date*」、「*UUID*」、「*Storage Plan*」、 「*Group*」などがなくなり、DIVArchive データベースにすでにあるオブジェクトの ものとなります。

#### **注記:**

オブジェクトインスタンス ID は、エクスポートもインポートもされません。ユーティリ ティーがインスタンスとしてインポートするたびに、新しい ID が割り当てられます。

データベース内のオブジェクトコンポーネントのチェックサムタイプがインポートさ れたオブジェクトのチェックサムタイプと一致しない場合、またはそれら 2 つのオブ ジェクトのうち 1 つに見つからないチェックサムがある場合、テープオブジェクト はインスタンスとしてインポートされません。これはチェックサムの不一致とみな され、インポート処理は停止します。ただし、*-skipIfNameExists* フラグおよび  *addAsInstanceIfNameExists* フラグがインポートユーティリティーに渡される (お よびテープオブジェクトが DIVArchive データベースにすでに存在するものと一致す る) 場合、ユーティリティーは最初にチェックサムを比較することによって、オブ ジェクトのインスタンスとしてのインポートを試行します。この試行が失敗した場 合、オブジェクトはスキップされ、処理は続行します。

#### **注記:**

インスタンスとしてインポートするときには SPM は通知されません。オブジェクトが SPM フィルタのいずれかと一致している場合、SPM はオブジェクトに必要なアクションを開始しま せん。

#### <span id="page-19-0"></span>**2.2.1.5. エラー状態**

テープメディアが Manager によって認識されない場合、発生した内容を特定するエ ラーが生成されます。

インポートプロセスが失敗し、Manager がデータベースエラーを検出した場合、イ ンポートプロセスは終了され、失敗したインポート中に実行された操作はロール バックされ、システムに保存されません。

1 つまたは複数のオブジェクトについてチェックサムの比較が失敗する (または チェックサムが存在しない) 場合、インポートプロセス全体が停止され、データベー ストランザクションがロールバックされます。

*-skipIfNameExists* フラグが使用される場合、チェックサム検証は引き続き実行し ます。ただしこの場合、インポートプロセス全体を停止する代わりに、検証されな い (不一致の) オブジェクトがスキップされます。

すべてのエラーが画面に表示され、ログファイルに書き込まれます。 *skipIfNameExists* フラグを使用するときには、画面のメッセージおよびログファ イルを確認して、インポートするつもりだったすべてのコンテンツが正常に処理 されたかどうかを判断する必要があります。このオプションは、オペレータの介入 および決定が必要になる場合があるため、自動ワークフローとの互換性がありませ  $\lambda$ .

### <span id="page-20-0"></span>**2.2.1.6. 警告および制限事項**

この方法で比較される複合オブジェクトは、チェックサム検証に合格するために正 確に同じ順序でアーカイブされている必要があります。

インポートユーティリティーは、UUID、オブジェクト ID、アーカイブ日、また はサイト ID を比較しません。インポートされたオブジェクトの「*Comments*」、 「*Archived Path Root*」、「*Archive Date*」、「*UUID*」、「*Storage Plan*」、 「*Group*」などは、インスタンスとして追加されるときには保持されません。

このユーティリティーは、テープ上に 2 つ以上のインスタンスのあるオブジェクト を含むテープのセットのインポートを有効化していません。エクスポートされた テープセット内に出現する 2 つ以上のインスタンスのあるオブジェクトを持つイン ポートメタデータファイルは許可されません。エクスポートユーティリティーでは これは発生しません。

### <span id="page-20-1"></span>**2.2.2. インポート例**

バーコード番号 *000131* のテープにも、バーコード *000120* のテープにまたがるオブ ジェクトが含まれます。テープ *000131* がエクスポートされると、そのエクスポー トされた XML ファイルは *Tapeset-000131.xml* という名前になります。この XML ファイルにもテープ *000120* からのオブジェクトが含まれ、テープ *000131* および *000120* の両方がライブラリから取り出されます。両方のテープからのすべてのオブ ジェクトが XML ファイルにエクスポートされると、各テープ上のすべてのインス タンスおよびテープ自体への参照が DIVArchive データベースから削除されます。

続いて XML ファイルがターゲットの DIVArchive システムの *DIVA\_HOME/Program/ Manager/bin* フォルダにコピーされます。コマンド *importtapes MOVIES Tapeset-000131.xml* では、このテープのメタデータがグループ *MOVIES* にイン ポートされます。

テープのメタデータがデータベースに正常にインポートされると (Control GUI 「*Current Requests*」キューを確認)、テープおよびそれらのオブジェクトの両方 が外部化されたとみなされ、その両方を **Insert Tape** コマンドでライブラリに入れる ことができます。

WORM メディアのインポートは、DIVArchive 7.4 以降でサポートされています。た だし、WORM メディアを含む DIVArchive 7.4 (またはそれ以降) エクスポートを以前 の DIVArchive リリースにインポートすると、WORM フラグは無視され (*false* に設 定)、Manager ログに記録されます。デバイスは Control GUI でテープとして表示さ れますが、ファイナライズされるか WORM ドライブがシステムに接続されていな い場合、使用できません。

### <span id="page-21-0"></span>**2.2.3. テープのインポート手順**

テープのインポートは、Windows のコマンド行インタフェースと DIVArchive Control GUI との組み合わせを使用して行われます。テープの挿入はワークフロー のオプションの部分ですが、テープ上のオブジェクトにアクセスするには必要で す。*importtape* コマンド行ユーティリティーを実行して、テープのメタデータを DIVArchive データベースに入力し、テープを外部化したままにできます。ただし、 テープ上のオブジェクトにアクセスするには、テープは DIVArchive のテープ挿入機 能を使用して挿入される必要があります。

DIVArchive にテープをインポートするには、次の手順に従います。

- 1. Windows のコマンド行インタフェースを開きます。
- 2. エクスポートされた XML ファイルおよび FFM ファイルを *DIVA\_HOME/ Manager/bin* フォルダにコピーします。
- 3. *DIVA\_HOME/Manager/bin* フォルダに移動します。
- 4. 次の必要なコマンド行オプションのいずれかを使用して *importtape* コマンドを 実行します。

#### **help (-h)**

ヘルプ情報を表示します。

#### **groupname**

インポートされたテープが属することになるテープグループ。このグループ はシステムにすでに存在している必要があります。

#### **mfiledir**

エクスポートされたテープメタデータを含む XML ファイル、またはそれら のファイルを含むフォルダ。

#### **-skipIfNameExists**

名前の競合のあるオブジェクトのインポートをスキップします。デフォルト の動作では、オブジェクト名およびオブジェクトカテゴリがすでに存在する場 合、ユーティリティーはテープをインポートせずに終了します。コマンド行 でこのオプションを使用するとデフォルトがオーバーライドされます。

#### **-addAsInstanceIfNameExists**

テープオブジェクトを DIVArchive データベース内の既存のオブジェクトの インスタンスとして追加を試行します。テープオブジェクトは、データベー ス内のオブジェクトと同じオブジェクト名およびオブジェクトカテゴリ、コン ポーネント、およびチェックサムを持つ必要があります。

#### **-useImportDateAsArchiveDate**

インポートされたオブジェクトの元のアーカイブ日を宛先システムのイン ポート日に変更します。これはエクスポートされた XML ファイルの元の アーカイブ日、またはオブジェクトがエクスポートされた元のシステムの元 のアーカイブ日を変更せず、オブジェクトがインポートされたシステムでの み変更します。

- 5. DIVArchive Control GUI で「**Home**」タブに移動し、「**Tapes**」ボタンをクリック して「**Tapes**」パネルで特定されたテープのリストを表示します。インポートさ れたテープは外部化されたままにできますが、テープ上にオブジェクトを復元す るには、ライブラリに挿入する必要があります。
- 6. 対象のテープ (1 つまたは複数) を強調表示してリボンバーの「**Action**」タブに移 動し、「**Insert Tape**」をクリックして「**Insert Tape**」ダイアログボックスを開き ます。
- 7. テープが挿入される前に、データベースにあらかじめオブジェクトのインスタン スが存在している必要がある場合、チェックボックス「*Require instances on tape(s)*」にチェックマークを付けます。それ以外の場合は、選択解除のままに しておきます。
- 8. メニューリストを使用して、適切な「*Robot Manager Name*」を選択します。
- 9. メニューリストを使用して、適切な「*CAP ID*」を選択します。
- 10. スライドコントロールを使用して挿入操作の優先度の値を選択します。
- 11. インポートされたテープ上でのオブジェクトの復元は、テープが挿入されたあと に可能です。

# **第3章 トラブルシューティング**

<span id="page-24-0"></span>この章では、基本的なトラブルシューティングの手順について説明します。その他 のサポートについては、必要に応じて Oracle サポートに連絡してください。

## <span id="page-24-1"></span>**3.1. エクスポート失敗のエラーメッセージ**

Robot Manager Error : Error while ejecting tapes: StatusCode[70:INTERNAL\_ERROR]Request step is STEP\_WAITING\_FOR\_OPERATOR()

#### **解決方法:**

テープを取り出している CAP が容量に達していないことを確認します。CAP が空 の場合でも、CAP の容量よりも多くのテープがエクスポートされている場合は、エ クスポート操作を正常に完了できません。これは特に、またがったテープのセット での問題で、またがったセットのテープの数が CAP でサポートされているテープ数 よりも多くなっています。この場合、先にそれらのテープを取り出してからエクス ポートを実行します。

## <span id="page-24-2"></span>**3.2. エクスポート中の無効なパラメータエラー**

Invalid parameter : Tape Y00105 must be included into export list

#### **解決方法:**

エクスポートするテープを選択する際、最初に選択したテープよりも多くの使用可 能なテープがテープウィンドウ内に表示されることがあります。別のテープにま たがるオブジェクトがテープにある場合、これらのテープも含められます。この場 合、エクスポートを成功させるにはこのリストからすべてのまたがったテープを選 択します。

## <span id="page-24-3"></span>**3.3. インポート中のすでに存在するテープのエラー**

The following errors were found in tapeset-J00026.xml/Tape J00026 already exists in DIVA. Consider performing a tape Insert operation...

#### **解決方法:**

インポートされているテープと同じバーコードを持つテープが DIVArchive システム にすでに存在します。インポートするテープのテープメタデータ DIVArchive データ ベースにすでに存在している可能性があり、テープを使用するには **Insert Tape** 操作 を実行する必要があります。DIVArchive Control GUI を使用して、テープが正しいオ ブジェクトを含んでいることを検証します。

# <span id="page-25-0"></span>**3.4. インポート中のサポートされていないタイプのエラー**

The following errors were found in tapeset-[Y00109].xml/Tape Y00109 has unsupported type 19.

#### **解決方法:**

メッセージ中の *type* とは *mediaTypeId* のことです。*mediaTypeId* は、エクスポー トされているテープメディアのタイプを表す ID です。DIVArchive は、DIVArchive 構成ユーティリティーの「**Tapes**」タブの下にある「*Tape Properties*」 表の「*Id*」列に対応する「*mediaTypeId*」フィールドをエクスポートしま す。*mediaTypeId* を更新し、新しくインポートされたテープと互換性を持つように ハードウェアを更新するには、*Synchronize DB* 呼び出しを実行する必要のある場 合があります。ソースの DIVArchive システムの *mediaType* ブロックサイズおよび 合計サイズが宛先の *mediaType* 定義と一致していることを確認します。

## <span id="page-25-1"></span>**3.5. インポートせずにインポートプロセスが終了する**

インポートプロセスが正常に完了せずに終了する場合があることについては、次の ようないくつかの理由があります。

- 複合オブジェクトを使用する場合、インポートのため FFM ファイルは XML ファ イルと同じフォルダ内にある必要があります。FFM ファイルが見つからない場 合、インポートプロセスは終了し、ログファイルにエラーが書き込まれます。
- オブジェクト名およびオブジェクトカテゴリがすでに存在し、*-skipIfNameExists* または *-addAsInstanceIfNameExists* オプションが渡されない場合、ユーティリ ティーはインポートせずに終了します。
- Manager がデータベースエラーを検出した場合、インポートプロセスは終了さ れ、失敗したインポート中に実行された操作はロールバックされ、システムに保 存されません。

# **第4章 よくある質問**

<span id="page-26-0"></span>この章では、お客様から受けるよくある質問について説明します。

## <span id="page-26-1"></span>**4.1. エクスポート XML および FFM ファイルの互換性とは何ですか**

エクスポートされた XML ファイルおよび FFM ファイルは、生成されると、エクス ポート元の DIVArchive のリリースおよび DIVArchive の以降のリリースにインポー トできます。DIVArchive では、2 つ以上のセットのテープ (またがった、またはま たがっていない) を 1 つのファイルにエクスポートしたり、1 つのファイルからイン ポートしたりできます。

DIVArchive 7.5 のエクスポート機能からエクスポートされたメタデータは、リリー ス 7.0 よりも前の DIVArchive にはインポートできません。ただし、リリース 7.5 よ り前の DIVArchive から作成されたエクスポートされたメタデータは DIVArchive 7.5 システムにインポートできます。

## <span id="page-26-2"></span>**4.2. Media Type ID とは何ですか**

Media Type ID とは、エクスポートされているテープメディアのタイプを表す 独自の DIVArchive 識別子です。DIVArchive は、DIVArchive 構成ユーティリ ティーの「**Tapes**」タブの下にある「**Tape Properties**」表の「*Id*」列に対応す る *mediaTypeId* フィールドをエクスポートします。*mediaTypeId* を更新し、新 しくインポートされたテープと互換性を持つようにハードウェアを更新するに は、*Synchronize DB* 呼び出しを実行する必要のある場合があります。ソース の DIVArchive システムの *mediaType* ブロックサイズおよび合計サイズが宛先の *mediaType* 定義と一致していることを確認する必要があります。これは、テープが 今までにリパックされている場合は特に重要になります。

## <span id="page-26-3"></span>**4.3. サポートされていない DIVArchive の属性は何ですか**

*markedAsDeleted* は内部属性で、「**Export/Import Utility**」を介してエクスポート またはインポートされません。さらに、チェックサム検証の状態 (検証、部分的に

検証など) はエクスポートされません。リンクされたオブジェクトおよびリンク情報 はエクスポートされません。各オブジェクトを作成した要求に関する情報はエクス ポートされません (新しくインポートされたオブジェクトは DIVArchive 要求に関連 付けられません)。

```
 fragmentation="0" blockSize="65535" lastWrittenBlock="19" lastArchiveDate="27 Oct
 2010 20:55:01 GMT" firstInsertDate="21 Apr 2010 19:02:49 GMT" firstMountDate="27 Oct
 2010 20:54:05 GMT" isHeadTape="true" originalGroup="MOV">
   <elements array-size="4">
    <element objectName="TEST" category="SMALL" compNum="1" elemNum="1" beginPos="2"
 endPos="5" elemSizeKB="2" stopPos="2371" />
    <element objectName="TEST2" category="SMALL" compNum="1" elemNum="1" beginPos="7"
 endPos="10" elemSizeKB="1" stopPos="41" />
    <element objectName="TEST3" category="SMALL" compNum="1" elemNum="1" beginPos="12"
 endPos="15" elemSizeKB="1" stopPos="73" />
    <element objectName="TEST3" category="SMALL" compNum="2" elemNum="1" beginPos="16"
 endPos="17" elemSizeKB="1" stopPos="72" />
   </elements>
   </tape>
  </tapes>
 <objects array-size="3">
  <object objectName="TEST" category="SMALL" comments=" " sourcename="origin
_ftp" rootOnSource=" " dateArchive="27 Oct 2010 20:54:05 GMT" numComponents="1"
 numElements="1">
   <components array-size="1">
   <component name="a1.txt" compNum="1" sizeKB="2" sizeBytes="2372">
   <checksums array-size="1">
    <checksum csValue="40f818c93e17c94fd476951f9f5db788" csSource="AC" csType="MD5" />
   </checksums>
   </component>
  </components>
  </object>
<object objectName="TEST2" category="SMALL" comments=" " sourcename="origin
_ftp" rootOnSource=" " dateArchive="27 Oct 2010 20:54:20 GMT" numComponents="1"
 numElements="1">
  <components array-size="1">
  <component name="a2.txt" compNum="1" sizeKB="1" sizeBytes="42">
   <checksums array-size="1">
   <checksum csValue="0be6e7d72fdb52266b9c99540b3755ce" csSource="AC" csType="MD5" />
   </checksums>
  </component>
 </components>
 </object>
 <object objectName="TEST3" category="SMALL" comments=" " sourcename="origin
_ftp" rootOnSource=" " dateArchive="27 Oct 2010 20:55:01 GMT" numComponents="2"
 numElements="1">
```
<tapeset class="com.storagetek.diva.messaging.types.ExportedTapeSetMetadata" exportDate="27 Oct 2010 20:55:30 GMT" divaName="MGR\_650" divaVersion="DIVA\_6\_5\_1

<tape barcode="Y00103" mediaTypeId="13" remainingSizeKB="30803" fillingRatio="3"

# <span id="page-28-1"></span><span id="page-28-0"></span>**A.1. 非スパン化エクスポート XML**

<tapes array-size="1">

 $-0 - 0"$ 

この付録では、XML ファイルの例を示します。

**付録A 付録**

# **付録A**

```
 <components array-size="2">
  <component name="a3.txt" compNum="1" sizeKB="1" sizeBytes="74">
   <checksums array-size="1">
    <checksum csValue="b0354657e98cf78074a6409dce2697c8" csSource="AC" csType="MD5" />
    </checksums>
   </component>
  <component name="a4.txt" compNum="2" sizeKB="1" sizeBytes="73">
  <checksums array-size="1">
    <checksum csValue="2bfa170db4ada38a27085cb4b339f05e"csSource="AC" csType="MD5" />
   </checksums>
  </component>
  </components>
  </object>
 </objects>
</tapeset>
```
# <span id="page-29-0"></span>**A.2. スパン化エクスポート XML**

```
<tapeset class="com.storagetek.diva.messaging.types.ExportedTapeSetMetadata"
 exportDate="27 Oct 2010 20:44:57 GMT" divaName="MGR_650" divaVersion="DIVA_6_5_1
-0 - 0" <tapes array-size="2">
  <tape barcode="Y00105" mediaTypeId="13" remainingSizeKB="500" fillingRatio="98"
  fragmentation="0" blockSize="65535" lastWrittenBlock="500" lastArchiveDate="27 Oct
  2010 20:38:59 GMT" firstInsertDate="21 Apr 2010 19:02:49 GMT" firstMountDate="27 Oct
  2010 20:38:55 GMT" isHeadTape="true" spannedTo="Y00104" originalGroup="MOV">
    <elements array-size="1">
     <element objectName="BIG2" category="SPAN" compNum="1" elemNum="1" beginPos="2"
  endPos="500" elemSizeKB="31679" stopPos="32440080" />
   </elements>
  </tape>
  <tape barcode="Y00104" mediaTypeId="13" remainingSizeKB="14360" fillingRatio="55"
  fragmentation="0" blockSize="65535" lastWrittenBlock="280" lastArchiveDate="27 Oct
  2011 20:38:59 GMT" firstInsertDate="21 Apr 2010 19:02:49 GMT" firstMountDate="27 Oct
  2010 20:38:59 GMT" isHeadTape="false" originalGroup="MOV">
    <elements array-size="1">
     <element objectName="BIG2" category="SPAN" compNum="1" elemNum="2" beginPos="2"
  endPos="278" elemSizeKB="17443" stopPos="50302194" />
   </elements>
   </tape>
  </tapes>
  <objects array-size="1">
   <object objectName="BIG2" category="SPAN" comments=" " sourcename="origin
_ftp" rootOnSource=" " dateArchive="27 Oct 2010 20:38:59 GMT" numComponents="1"
 numElements="1">
    <components array-size="1">
     <component name="Dbig.txt" compNum="1" sizeKB="49122" sizeBytes="32440081">
      <checksums array-size="1">
       <checksum csValue="f53d6dbdaa266a5e7327683f971fcd7d" csSource="AC"
  csType="MD5" />
     </checksums>
     </component>
    </components>
   </object>
  </objects>
</tapeset>
```
**付録B** 

# <span id="page-30-0"></span>**付録B DIVArchive のオプションおよびライセンス**

| パーツ番号               | 説明                                                                                     | ライセンスメトリッ<br>ク |
|---------------------|----------------------------------------------------------------------------------------|----------------|
| L <sub>101163</sub> | Oracle DIVArchive Nearline Capacity                                                    | エバイトごと         |
| L <sub>101164</sub> | Oracle DIVArchive Archive Capacity                                                     | スロットごと         |
| L <sub>101165</sub> | Oracle DIVArchive Actor                                                                | サーバーごと         |
| L <sub>101166</sub> | Oracle DIVArchive Manager                                                              | サーバーごと         |
| L <sub>101167</sub> | Oracle DIVArchive Partial File Restore                                                 | ラッパーごと         |
| L <sub>101168</sub> | Oracle DIVArchive Avid Connectivity                                                    | サーバーごと         |
| L <sub>101169</sub> | Oracle DIVArchive Application Filtering                                                | サーバーごと         |
| L101170             | Oracle DIVArchive Storage Plan Manager (DIVArchive Manager ライ<br>センスには2つのストレージ計画が含まれる) | サーバーごと         |
| L101171             | Oracle DIVAnet                                                                         | サーバーごと         |
| L <sub>101172</sub> | Oracle DIVAdirector                                                                    | ユーザーごと         |
| L <sub>101918</sub> | Oracle DIVArchive Export/Import                                                        | サーバーごと         |
| L <sub>101919</sub> | Oracle DIVArchive Additional Archive Robotic System                                    | テープライブラリご<br>と |
| L <sub>101920</sub> | Oracle DIVArchive Automatic Data Migration                                             | サーバーごと         |

次の表に、DIVArchive のオプションおよびライセンスメトリックを示します。

# **用語集**

- <span id="page-32-0"></span>**汎用一意識別子 (UUID)** 汎用一意識別子は、「**Copy As**」要求を使用して作成されたオブジェ クトを除き、DIVArchive で作成された各オブジェクトをすべての Oracle カスタマサイトにまたがって (一意に) 識別します。**Copy As** 要 求を使用して作成されたオブジェクトには、ソースオブジェクトと同 じ UUID が含まれます。
- **非複合オブジェクト** 1,000 ファイル以下を持つ DIVArchive オブジェクトは、非複合オブ ジェクトとみなされます。オブジェクトが保持できるファイルの最大 数は構成可能です。
- **複合オブジェクト** オブジェクトは 1.000 個を超えるコンポーネント (構成可能) を含む場 合に複合オブジェクトと定義されます。複合オブジェクトの処理は、 このドキュメント全体で示されている非複合オブジェクトとは異なる 場合があります。
- **メタデータデータベース** メタデータデータベースは、複合オブジェクトのコンポーネントのメ タデータが DIVArchive システムに格納されている場所です。

### **メタデータファイル** テープおよびその場所に含まれるオブジェクト名およびオブジェクトカ テゴリをリストするファイル。

### **レガシー形式** DIVArchive リリース 1.0 から 6.5.1 で使用される独自のストレージ形 式。

**AXF または AXF Media Format** Archive Exchange Format (AXF) は、基盤となるフィルシステム、オペ レーティングシステム、およびストレージ技術を抽象化するファイ ルおよびストレージメディアのカプセル化アプローチに基づいてお り、フォーマットをありのままオープンで非独占的なものとしていま す。AXF を使用すると、貴重なアセットへの長期的なアクセスが保 証され、進化するストレージ技術に対応できます。

CAP ID **CAP ID** テープライブラリ内のスロットの名称。

**Robot Manager** テープライブラリに対してテープを挿入および取り出しす る、DIVArchive で使用される機械式テープシステム。Oracle DIVArchive Additional Robotic System のライセンス情報について は、付録B「*[DIVArchive のオプションおよびライセンス](#page-30-0)*」を参照して ください。